# **MEASURE OF SUCCESS USER INSTRUCTIONS www.inor.com, www.inor.se** The manual must be read prior to adjustment and/or installation. All information subject to change without notice. **Loop Powered LCD Indicator for In-head Mounting**

# **SWEDEN**

## **INOR Process AB**

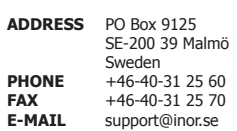

# **FINLAND**

## **INOR Transmitter Oy**

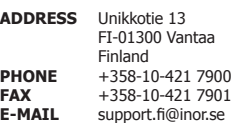

## **GERMANY**

## **INOR Transmitter GmbH**

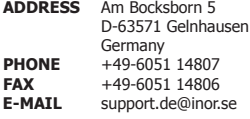

# **USA**

86BLC00001 2010-11

86BLC00001 2010-1

#### **KROHNE Temperature Division INOR**

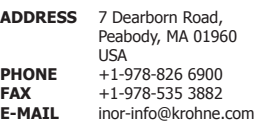

# **GENERAL INFORMATION**

LCD-H20 is a digital indicator for installation directly in a

4-20 mA loop without need for external power.

 It is designed for in-head mounting in a sensor connection head with window.

The indicator is equipped with 12 mm LCD digits.

 The scale is easily programmable, without reference signal, by 3 pushbuttons for any values between -1999 and 9999.

 As an option, LCD-H20 can be delivered mounted in a connection head.

# **DATA (shortform)**

Input Current 4-20 mA Operating range 3.8-22 mA<br>Voltage drop 2.5 V Voltage drop Scale setting 3 pushbuttons **Operating** 

This product should not be mixed with other kind of scrap, after usage. It should be handled as an electronic/electric device.

his product should not be mixed with other

kind of scrap, after usage. It should be handled as an electronic/electric device.

Display 4 digits including minus sign, height 12 mm Indication range Scalable -1999 to 9999, 0 to 3 decimals

temperature  $-20$  to  $+70$  °C (-4 to  $+158$  °F) Typical accuracy  $\pm 0.1$  % of programmed span  $\pm 1$  digit Connection Stranded,  $\leq 0.1$  mm<sup>2</sup>, AWG 16 Mounting Connection head type DANAWdia with mounting kit KDST1

## **ORDERING TABLE**

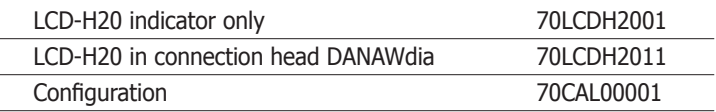

# **CONNECTIONS/DIMENSIONS INDICATOR**

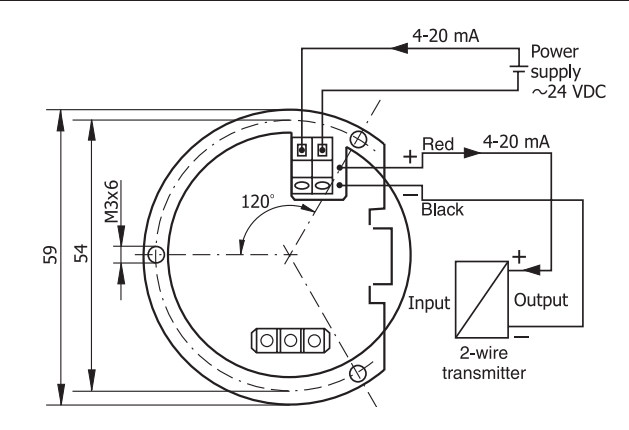

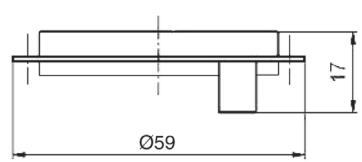

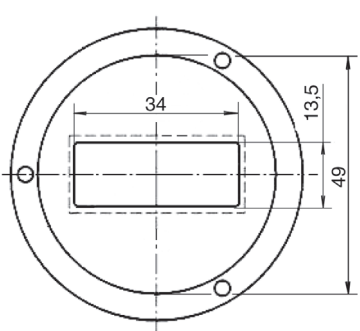

## **CONFIGURATION**

**Programming:** The programming is executed through 3 keys mounted on the bottom of the display. The central key is the Enter (F) key. The lateral keys act as the up  $\triangle$  and down  $\nabla$  digit; they also act as selection of the parameters.

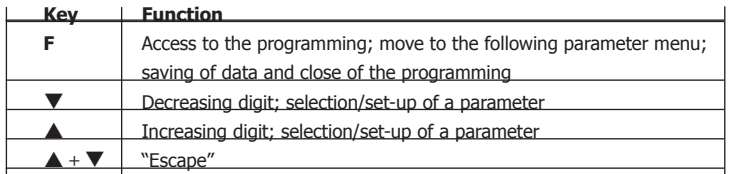

**Operation:** Press the key **F** for more than 3 seconds to get access to the programming procedure. The display will visualize the "**dP**" function, which is the first programming section: **D**ecimal **P**oint. By pressing the **A** (increase) and  $\nabla$ (decrease) keys it's possible to scroll all the other programming windows. At the end of the programming phase the modified parameters are stored automatically and retained also during the switch off of the instrument.

#### **Programming procedure:**

## **Set-up of the decimal point (dP)**

Press the  $\triangle$  or  $\nabla$  keys to select the decimal point position (from zero to 3 decimals). Press **F** to confirm. Default  $= 1$  decimal

## **Set-up of the engineering value related to the zero point (ZErO)**

Press the  $\triangle$  or  $\nabla$  keys to select the engineering value zero (-1999 to 9999). Press **F** to confirm. Default =  $0.0$ 

**Set-up of the engineering value related to the span range (SPAn)** Press the  $\triangle$  or  $\nabla$  keys to select the engineering range value (-1999 +9999). Press **F** to confirm. Default = 100.0

**Set-up of the limit on the input current (Li)** This parameter allows to select the over-load limit of the visualization.

If  $Li = 0$ , when the current overcomes the 20 mA value, the display will indicate the **O**ver**L**oad message **OL** (**-OL** when the current is lower that 4 mA). If  $Li = 1$ , the visualization will be extended of a 10% over the 4...20 mA range, before indicating the overload. In both cases, overcoming the display maximum readings (-1999 +9999), the overload message will be indicated. Default  $= 1$ 

**Set-up of the filter (FiLt)** When the 4...20 mA is disturbed it is possible to select an higher value of FiLt in order to get a more stable and clear visualization on the display.

Press the key  $\triangle$  to increase the filter value on the input and the key  $\nabla$  to decrease the filter value.

It's possible to set-up different values from 1 to 8; when FiLt = 1 no filter is applied on the input and the digital reading occurs every 250 ms.

In this case the updating period of the display will be 250 ms multiplied by the FiLt value. Example: if FiLt = 5 the updating period of the display will be 1.25 s. Default  $= 2$ 

**Set-up of resolution (riS)** This function allows to set-up the resolution of the display; when  $ris = 1$  the display will indicate all the available digit in the scale, within the programmed range.

When riS = 2 the steps between two consecutive readings will be doubled: with riS = 2 it will not be possible to indicate odd numbers.

Selectable values for riS are: 1, 2, 5 and 10.

It is suggested to increase the resolution only if the set range is very large (example 10000 points) and/or if the 4...20 mA signal is quite unstable: on the contrary the maximum resolution is normally used. Default  $= 1$ 

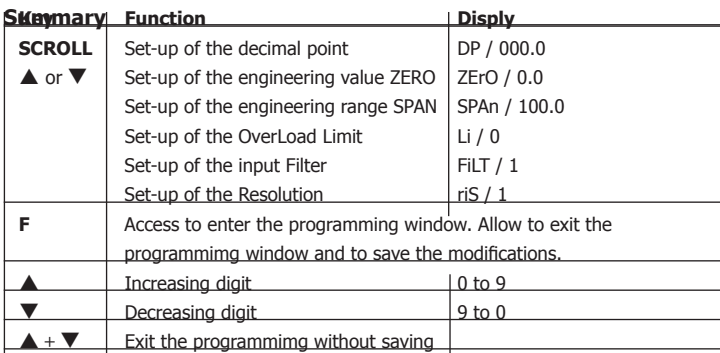

## **MOUNTING/DIMENSIONS CONNECTION HEAD**

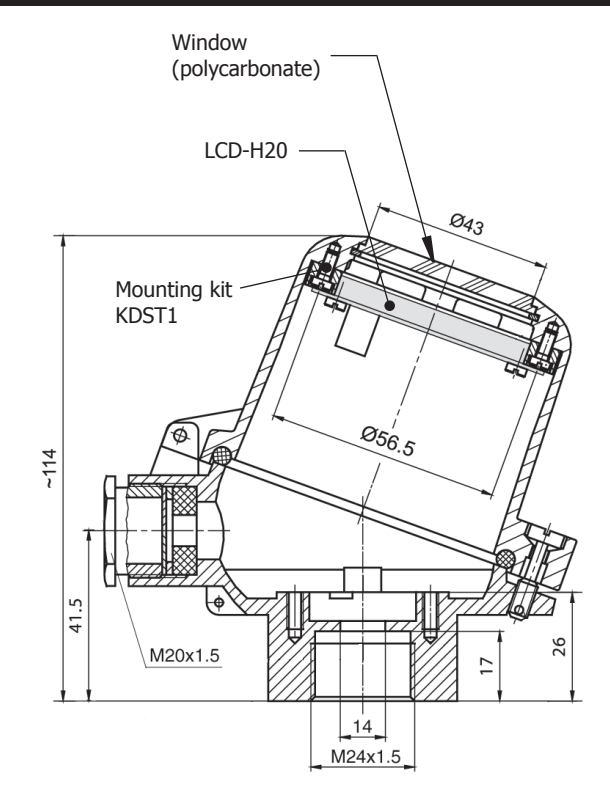

## **CALIBRATION**

By pressing contemporary the  $\blacktriangle$  +  $\nabla$  keys for more than 3 s, it is possible to access to the calibrating function where it is possible to calibrate the zero and the full scale of the A/D converter of the digital indicator.

! Entering this procedure and modifying the parameters will change the factory calibration data. This function must be executed by specialised personnel only by using adequate instrumentation. A wrong calibration will affect the right functionality of the instrument itself.

## **Step 1: Zero-point calibration**

Inside the calibration window, select the ZERO point calibration **(C4)** by pressing  $\triangle$  or  $\nabla$  keys. Apply a 4 mA current to the instrument, wait for the stabilization of the signal and of the indication and press the key **F** until the indication **CAL** will appear on the display. After few seconds, the new engineering ZERO value will be indicated.

Exit the Zero-point calibration by pressing  $\blacktriangle$  +  $\nabla$  keys together and proceed with the Full Scale calibration.

#### **Step 2: Full scale calibration**

Inside the calibration window, select the Full Scale calibration **(C20)** by pressing  $\triangle$  or  $\nabla$  keys. Apply a 20 mA current to the instrument and proceed as for the Zero-point calibration.

## **LIMITED WARRANTY**

INOR Process AB, or any other affiliated company within the Inor Group (hereinafter jointly referred to as "Inor"), hereby warrants that the Product will be free from defects in materials or workmanship for a period of five (5) years from the date of delivery ("Limited Warranty"). This Limited Warranty is limited to repair<br>or replacement at Inor's option and is effective only for the first end-user of the Product. Upon receipt of<br>a wa

- 1 Whether Inor acknowledges its responsibility for any asserted defect in materials or workmanship; and, if so,
- 2 the appropriate cause of action to be taken (i.e. whether a defective product should be replaced or repaired by Inor). This Limited Warranty applies only if the Product:
- 
- is installed according to the instructions furnished by Inor;
- 2 is connected to a proper power supply; 3 is not misused or abused; and
- 
- 4 there is no evidence of tampering, mishandling, neglect, accidental damage, modification or repair without the approval of Inor or damage done to the Product by anyone other than Inor.
- 

This Limited Warranty is provided by Inor and contains the only express warranty provided.<br>INOR SPECIFICALLY DISCLAIMS ANY EXPRESS WARRANTY NOT PROVIDED HEREIN AND<br>ANY IMPLIED WARRANTY, GUARANTEE OR REPRESENTATION AS TO SU ANY PARTICULAR PURPOSE, PERFORMANCE, QUALITY AND ABSENCE OF ANY HIDDEN<br>DEFECTS, AND ANY REMEDY FOR BREACH OF CONTRACT, WHICH BUT FOR THIS PRO-<br>VISION, MIGHT ARISE BY IMPLICATION, OPERATION OF LAW, CUSTOM OF TRADE OR<br>COURSE FITNESS FOR A PARTICULAR PURPOSE. EXCEPT AS PROVIDED HEREIN, INOR FURTHER<br>DISCLAIMS ANY RESPONSIBILITY FOR LOSSES, EXPENSES, INCONVENIENCES, SPECIAL,<br>DIRECT, SECONDARY OR CONSEQUENTIAL DAMAGES ARISING FROM OWNERSHIP OR<br>US

Products that are covered by the Limited Warranty will either be repaired or replaced at the option of Inor. Customer pays freight to Inor, and Inor will pay the return freight by post or other "normal" way of transport. If any other type of return freight is requested, customer pays the whole return cost.